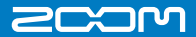

### Handy Video Recorder Q3

### Quick Start Guide

Safety and Operation Precautions must be read before using the unit.

**B3** 

**Recorder** 

@3

## $P$  Prepare  $\bigcap$  Set the date and time

First set the date and time on the unit.

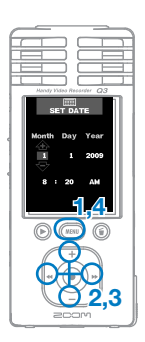

- **1.** Press (MENU) to open the settings menu.
- **2.** Use  $\left(\frac{1}{2}\right)$  to select **SET DATE** and press  $\left(\rightarrow\right)$ .
- **3.** Use  $\left(\frac{1}{2}\right)$  and  $\left(\frac{1}{2}\right)$  to set the current date and time.
- 4. Press (MENU)

#### **MEMO**

Set the date and time accurately because they will appear as the date and time on **2,3** your recorded video and audio clips.

## $P$ repare  $\bigcirc$  Set the battery type

Set the type of battery being used. This is necessary to accurately show the amount of remaining battery life.

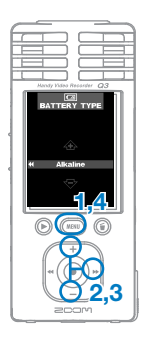

- **1.** Press (MENU) to open the settings menu.
- **2.** Use  $\left(\frac{1}{2}\right)$  to select **BATTERY TYPE** and press  $(*)$ .
- **3.** Use  $\left(\frac{1}{2}\right)$  to set the battery type.
- 4. Press (MENU).

Note: Use alkaline or NiMH batteries.

# **Prepare** Set the sound quality

Set the sound quality to use when recording video or audio alone.

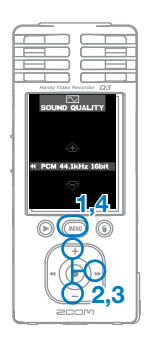

- **1.** Press (MENU) to open the settings menu.
- 2. Use  $F(\neg)$  to select **SOUND QUALITY** and press  $(\rightarrow)$ .
- **3.** Use  $\left(\frac{1}{2}\right)$  to choose the sound quality.
- **4.** Press (MENU).

### MEMO

**PCM 96kHz** cannot be selected when in **2,3** video recording mode.

Prepare Reduce noise

The low-cut filter function can be turned on or off. Turning it on reduces noise and other low frequencies.

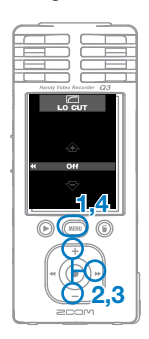

- **1.** Press (MENU) to open the settings menu.
- **2.** Use  $\left(\frac{1}{2}\right)$  to select **LO CUT** and press  $\left(\rightarrow\right)$ .
- **3.** Use  $\left(\frac{1}{2}\right)$  to choose **0n** or **Off.**
- 4. Press (MENU).

## Prepare ) Format an SD card

If an incorrectly formatted SD card is inserted, the format confirmation screen appears.

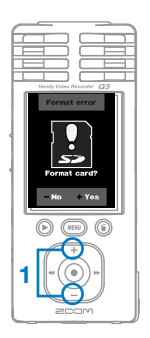

- **1.** Press  $\left(\frac{1}{\epsilon}\right)$  to format, or  $\left(\frac{1}{\epsilon}\right)$  to not format.
	- **Select "Yes" to start formatting.**
	- **Select "No" to not format the card and put the unit into recording standby (READY).**
- **2.** After formatting completes, the unit enters recording standby mode (**READY**).

## $P$ repare  $\bigcirc$  Turn operation sounds on/off

Operation sounds can be output from the speaker at startup and during operation, or they can be turned off.

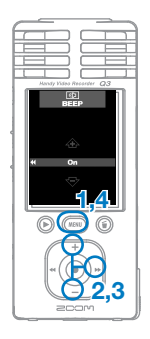

- **1.** Press  $(mn)$  to open the settings menu.
- **2.** Use  $(F)/(F)$  to select **BEEP** and press  $(F)$ .
- **3.** Use  $\left(\frac{1}{2}\right)$  to choose **On** or **Off.**
- **4.** Press (MENU).

Dse

**Hecord audio and video** 

## $U$ se  $\bigcirc$  Record audio and video

From the ordinary operation screen (**READY**), you can start recording audio or video with a single button push.

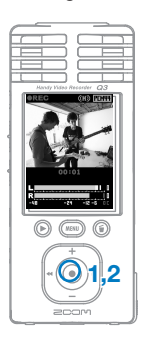

- **1.** After preparing to record audio or video,  $pres \odot to start recording.$ (See "Set the sound quality" on p. 2.)
- Use the switch on the side of the unit to set recording to video or audio only.
- Use  $\textcircled{\tiny W}\textcircled{\tiny W}$  during recording to zoom in and out.

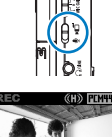

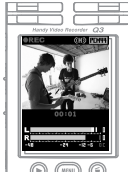

Display when recording only audio

- **2.** Press  $\odot$  to stop recording.
- The unit returns to recording standby (**READY**).

### MEMO

If the recording level is set to **AUTO**. FILITE lights red when automatic adjustment occurs.

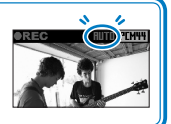

### $U<sub>se</sub>$  Play recordings

Playback recorded audio and video.

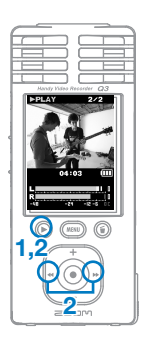

- **1.** During recording standby (**READY**),  $pres$  $\left( \triangleright \right)$ .
- **2.** If you want to play a different file, use  $\left(\frac{1}{2}\right)$ to select it and press  $\left(\triangleright\right)$ .

**• Functions of other buttons**

**/ Press to adjust the volume.** 

**/ Press and hold during playback to search backward/forward.**

**Press to pause during playback and restart when paused.**

Use **Erase** recordings

Erase recorded audio and video files.

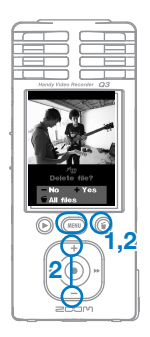

- **1.** Press  $\widehat{\mathbf{a}}$  if you want to erase the file that is playing (**PLAY**).
- If you press this when in recording standby (**READY**), the last recorded file will be selected to be erased.
- **2.** Press  $\left(\frac{1}{2}\right)$  to erase the current recording.

Press  $\left(\widehat{-}\right)$  or  $\left(\widehat{m}B\right)$  to cancel erasing.

Press  $\textcircled{\textbf{1}}$  to erase all files after the erase confirmation screen.

## Connect Connect external devices

You can connect to various external devices for a variety of applications.

### • Connect to a computer (via USB) to edit and save files and upload them to video sharing sites

With this unit's power off, connect its built-in USB connector to a computer running Windows or Macintosh. You can use the bundled HandyShare software for the following functions.

- Playback audio or video
- Erase or backup files
- Extract selected audio or video
- Upload to video sharing sites

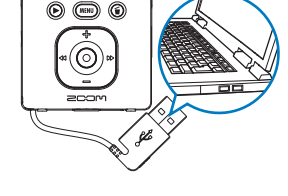

### • Connect to an external display (AV connection)

Use the AV OUT cable to connect to a TV or other external display to watch and listen to your recorded material.

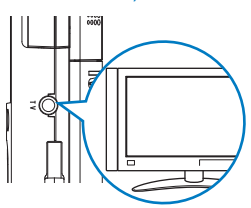

### • Listen with headphones or audio equipment (LINE connection)

Use this connector when you want to listen with headphones or connect to the amplifier of an external audio device.

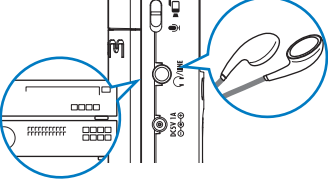

### Part names and functions

### • Parts of the unit

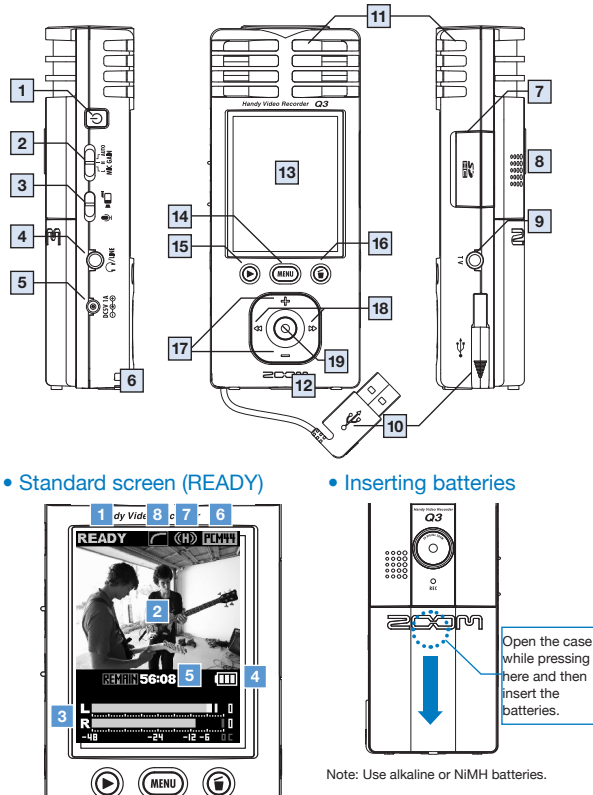

#### • Parts of the unit

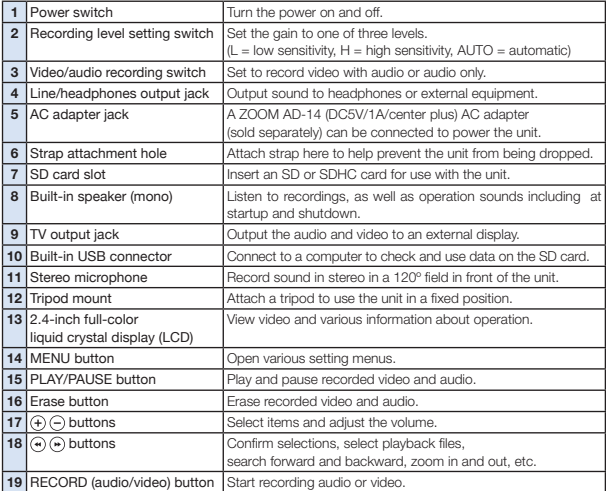

 $\sim$ 

#### • Standard screen

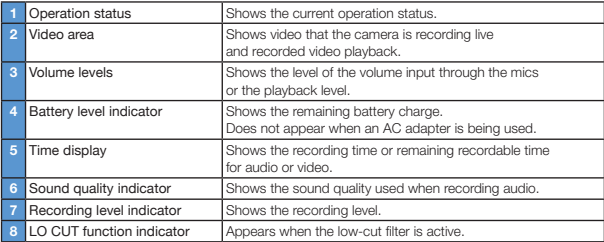

#### **FCC regulation warning (for the U.S.A.)**

This equipment has been tested and found to comply with the limits for a Class B digital device. pursuant to part 15 of the FCC Rules. These limits are designed to provide reasonable protection against harmful interference in a residential installation. This equipment generates, uses and can radiate radio frequency energy and, if not installed and used in accordance with the instructions, may cause harmful interference to radio communications. However, there is no guarantee that interference will not occur in a particular installation. If this equipment does cause harmful interference to radio or television reception, which can be determined by turning the equipment off and on, the user is encouraged to try to correct the interference by one or more of the following measures:

- Reorient or relocate the receiving antenna.
- Increase the separation between the equipment and receiver.
- Connect the equipment to an outlet on a circuit different from that to which the receiver is connected.
- Consult the dealer or an experienced radio/TV technician for help.

#### **For EU Countries**

**Declaration of Conformity: This product complies with the requirements of EMC Directive 2004/108/EG and Low Voltage Directive 2006/95/EC**

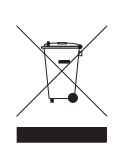

Disposal of Old Electrical & Electronic Equipment (Applicable in European countries with separate collection systems) This symbol on the product or on its packaging indicates that this product

shall not be treated as household waste. Instead it shall be handed over to the applicable collection point for the recycling of electrical and electronic equipment. By ensuring this product is disposed of correctly, you will help prevent potential negative consequences for the environment and human health, which could otherwise be caused by inappropriate waste handling of this product. The recycling of materials will help to conserve natural resources. For more detailed information about recycling of this product, please contact your local city office, your household waste disposal service or the shop where you purchased the product.

THIS PRODUCT IS LICENSED UNDER THE MPEG-4 VISUAL PATENT PORTFOLIO LICENSE FOR THE PERSONAL AND NON-COMMERCIAL USE OF A CONSUMER FOR

**(i) ENCODING VIDEO IN COMPLIANCE WITH THE MPEG-4 VISUAL STANDARD ("MPEG-4 VIDEO") AND/OR** 

**(ii) DECODING MPEG-4 VIDEO THAT WAS ENCODED BY CONSUMER ENGAGED IN A PERSONAL AND NON-COMMERCIAL ACTIVITY AND/OR WAS OBTAINED FROM A VIDEO PROVIDER LICENSED BY MPEG LA TO PROVIDE MPEG-4 VIDEO.** 

NO LICENSE IS GRANTED OR SHALL BE IMPLIED FOR ANY OTHER USE. ADDITIONAL INFORMATION INCLUDING THAT RELATING TO PROMOTIONAL, INTERNAL AND COMMERCIAL USES AND LICENSING MAY BE OBTAINED FROM MPEG LA, LLC. SEE HTTP://WWW.MPEGLA.COM

### Upgrading the firmware version

Upgrade the firmware version when necessary.

#### **MEMO**

You can check the firmware version when the unit is starting up.

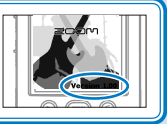

- The latest version of the firmware can be downloaded from our web site (zoom.co.jp).
- **1.** Copy the file for upgrading the firmware to the SD card.
- **2.** Press the Power switch, while pressing and holding  $\left( \blacktriangleright \right)$ .

The **VERSION UP** menu appears.

**3.** If the version upgrade shown is the one desired, select "OK" and press  $\left( \bullet \right)$ .

Version upgrading starts.

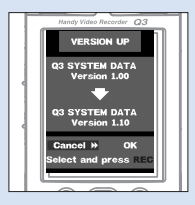

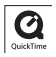

Windows is a trademark of Microsoft Corporation (USA). Macintosh, QuickTime and the QuickTime logo are registered trademarks or trademarks of Apple Computer Inc. in the USA and other countries. The SD and SDHC logos are trademarks. YouTube is a registered trademark of Google, Inc. MySpace is a registered trademark and trademark of MySpace, Inc. Other product names, registered trademarks and company names in this document are the property of their respective companies.

The contents of this document and the specifications of the product could be changed without warning.

## Items included with this product

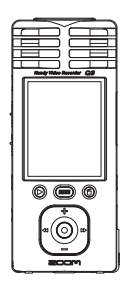

• Q3 unit • AV cable

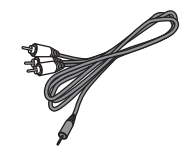

• 2 AA batteries (for testing the unit)

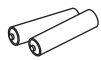

Note: Use alkaline or NiMH batteries.

• Soft Pouch

• Windscreen

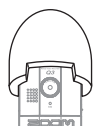

• SD card (2GB)

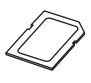

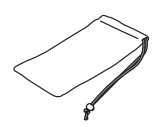

• Quick Start Guide (this document)

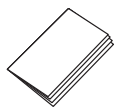

Bundled software (on the included SD card)

• HandyShare • NewSDCard • Apple QuickTime installer

To use HandyShare with any SD card besides the one that came with this unit, copy the NewSDCard.zip file to your computer. Decompress the file, and launch the NewSDCard application inside the folder.

Apple QuickTime is necessary to use HandyShare. If your computer does not already have QuickTime installed, click the installer in the software bundle to install it.

# Safety and Operation Precautions

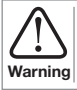

This indicates that if a user ignores this warning and handles the device incorrectly, serious injury or death could result.

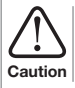

This indicates that if a user ignores this caution and handles the device incorrectly, bodily injury or damage to equipment could occur.

#### Observe the following precautions to use this unit safely.

#### • Power and batteries

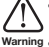

- Use only the ZOOM AD-14AC (DC5V/1A/center plus) adapter (sold separately).
- Unplug the AC adapter when the unit will not be used for a long time.
	- When using batteries, insert two AA size batteries with the correct orientation. Use commercially-available alkaline or NiMH batteries.
- Remove batteries from the unit if they will not be used for a long time.

#### • Operation environment

 Avoid using the unit in the following types of places.

 Doing so could cause malfunction.

- **Caution •** Places that become extremely hot or cold
	- Near heating devices or other sources of heat
	- Places that are extremely humid or where the unit could become wet
	- Sandy or dusty places
	- Places with frequent vibrations

#### • Handling

 Do not disassemble or modify this device. Doing so could cause injury or malfunction. ZOOM Corporation will not take responsibility for malfunctions **Warning** resulting from disassembly or modification

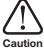

 Do not apply excessive force to buttons and other parts. Use of excessive force, dropping, bumping and other shocks could break the unit.

You might need this Quick Start Guide in the future. Always keep it in a place where you can access it easily.

## $P_{\text{repare}}$  Set lighting conditions

You can set the camera for video recording in different lighting conditions.

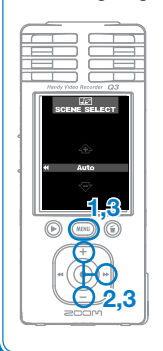

**1.** Press (MENU) to open the settings menu.

**New** function in Ver. 2

- **2.** Use  $\left(\frac{1}{2}\right)$  to select **SCENE SELECT**, and press  $\left(\rightarrow\right)$
- **3.** Use  $\left(\frac{1}{2}\right)$  to choose **AUTO** or **CONCERT LIGHTING** and press (MENU).
	- **Select "AUTO" to have the unit adjust to lighting conditions automatically.**
	- **Select "CONCERT LIGHTING" to optimize the recording of concerts and other situations with bright lights.**

# 200

### www.zoom.co.jp

#### ZOOM CORPORATION

4-4-3 Surugadai, Kanda, Chiyoda-ku, Tokyo

101-0062 Japan

Copying or reproduction of this document in part or in whole without permission is prohibited.